## **Utilisation en ligne de commande**

## **Avec un terminal (CLI)**

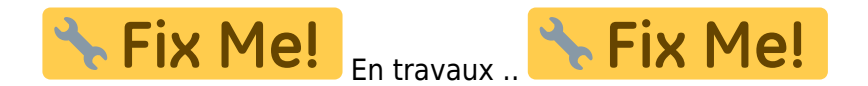

Dans un terminal Windows, tapez : 'habby.exe' ou 'python.exe habby.py' suivis de la commande souhaitée.

- LIST COMMAND : liste toutes commandes disponibles ;
- CREATE\_PROJECT : création d'un projet ;
- CREATE HYD : création d'un fichier hydraulique .hyd ;
- CREATE SUB : création d'un fichier substrat .sub ;
- MERGE GRID SUB : création d'un fichier habitat .hab ;
- RUN\_HABITAT : calcul des valeurs d'habitat à partir d'un fichier .hab ;
- RUN\_HS : calcul l'hydrosginature d'un fichier .hyd ou .hab ;
- EXPORT : lancer les exports à partir d'un fichier .hyd ou .hab ;
- RUN\_ESTIMHAB : lance le calcul Estimhab ;
- RUN\_STATHAB : lance le calcul Stathab ;
- RUN FSTRESS : lance le calcul FStress.

Lien vers la doc sphinx

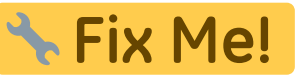

Quelques exemples :

```
CREATE_PROJECT
path prj=C:\Users\user.name\Documents\HABBY projects\DefaultProj CLI
```

```
CREATE HYD model=TELEMAC inputfile="input file.txt" cut=True
outputfilename=cli_test.hyd
path prj=C:\Users\user.name\Documents\HABBY projects\DefaultProj CLI
CREATE_HYD model=TELEMAC inputfile="input_file.slf" unit_list=5400.0,7200.0
```

```
cut=True outputfilename=cli_test.hyd outputfilename=input_file_spe.hyd
path_prj=C:\Users\user.name\Document\HABBY_projects\DefaultProj_CLI
```

```
CREATE SUB substrate mapping method=polygon
inputfile=sub durance PolygonCemagrefPercent gpkg\sub durance PolygonCemagre
fPercent_gpkg.gpkg
path prj=C:\Users\user.name\Document\HABBY projects\DefaultProj CLI
```

```
MERGE GRID SUB hyd=input file spe.hyd
sub=sub durance PolygonCemagrefPercent gpkg\sub durance PolygonCemagrefPerce
nt_gpkg.sub
outputfilename=a1 a5 a9 sub durance PolygonCemagrefPercent gpkg.hab
path prj=C:\Users\user.name\Document\HABBY projects\DefaultProj CLI
```
RUN HABITAT hab=a1 a5 a9 sub\_durance\_PolygonCemagrefPercent\_gpkg.hab pref\_file\_list=biology\models\ABL01.xml,biology\models\ABL01.xml,biology\mod els\ABL01.xml,biology\models\BAM01b.xml,biology\models\BAM01b.xml,biology\mo dels\BAM01b.xml,biology\models\BAM01.xml,biology\models\BAM01.xml,biology\mo dels\BAM01.xml stage list=adult,fry,juvenile,[0,45[,[120,270[,[45,120[,adult,fry,juvenile hyd\_opt=HV,HV,HV,HV,HV,HV,HV,HV,HV sub opt=Dominant,Dominant,Dominant,Coarser,Coarser,Coarser,Coarser,Coarser,C oarser path prj=C:\Users\user.name\Document\HABBY projects\DefaultProj CLI

RUN\_ESTIMHAB 0.09 1.5 9.26 12.42 0.23 0.37 1.5 0.04 1.2,2.6,0.1 path prj="C:\Users\user.name\Documents\HABBY projects\DefaultProj CLI" RUN\_ESTIMHAB 0.09 1.5 9.26 12.42 0.23 0.37 1.5 0.04 "...\discharge\_chronicle\_date.txt" path prj="C:\Users\user.name\Documents\HABBY projects\DefaultProj CLI"

2021/03/01 16:37 · qroyer

## **Avec Python**

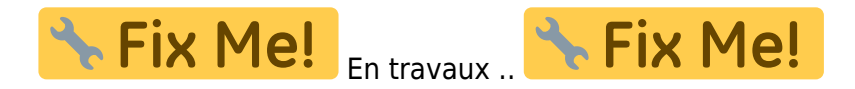

Lien vers docstring Sphinx

2021/03/01 16:37 · qroyer

From: <https://habby.wiki.inrae.fr/>- **HABBY**

Permanent link: **<https://habby.wiki.inrae.fr/doku.php?id=fr:develop:utilisation&rev=1619527483>**

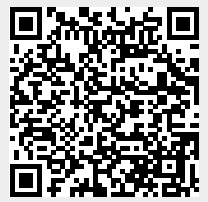

Last update: **2021/04/27 14:44**